## **APD Pending Provider Approval**

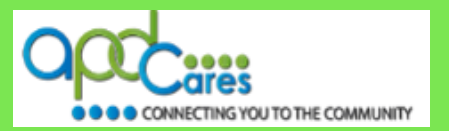

### **If you are an APD Pending Provider Approval applicant who needs a TRAIN Florida account, the following informationwill help you.**

The TRAIN Florida APD LMS Support team has implemented the account creation process for the APD Pending Provider Approval applicant and potential staff.  $\sqrt{\frac{1}{1}}$  ([Click here to see the process map\)](#page-2-0).

**The APD Pending Provider Approval applicant is authorized to CREATE a TRAIN FLORIDA LEARNER ACCOUNT**

**The APD Pending Provider Approval applicant is authorized to create a TRAIN Florida account.** The APD Pending Provider Approval applicant (including potential staff) **must have an individual, valid and unique** email account before an account can be created. [\(Click here to see the APD Provider Pending Approval](http://apdcares.org/providers/training/docs/apd-pend-provider-register-instructions.pdf) Account Creation Instructions).

Once the APD Pending Provider Approval applicant creates the learner account and completes the APD required courses, they can email or print the TRAIN Florida Transcript [Instructions](http://www.floridahealth.gov/AlternateSites/DOH_LMS_Resources/MngTranscript/Transcrpt_guide.pdf) (view the [Video\)](http://floridahealth.gov/AlternateSites/DOH_LMS_Resources/MngTranscript/HowToMngTranscrpt_Tutorial_Aud.htm) for the APD Program Areas.

Please do not CREATE a second TRAIN FLORIDA LEARNER ACCOUNT**.** *If the APD Pending Provider Approval learner works for a Provider agency and has a TRAIN Florida account, they only need one TRAIN Florida learner account.* You can email or print the TRAIN Florida Transcript [Instructions](http://www.floridahealth.gov/AlternateSites/DOH_LMS_Resources/MngTranscript/Transcrpt_guide.pdf) (view the [Video\)](http://floridahealth.gov/AlternateSites/DOH_LMS_Resources/MngTranscript/HowToMngTranscrpt_Tutorial_Aud.htm) for the APD Program Areas. Once you are approved, notify the APD LMS Support team and we will update your account with your new agency information.

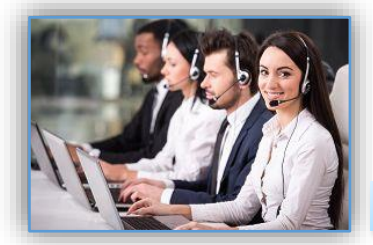

**APD Technical Support and Communication**

**TRAIN Florida APD Support Team Hours We are available to help Monday-Friday, 8am-5pm (Excluding Holidays) Email us at** [apd.lmssupport@apdcares.org](mailto:apd.lmssupport@apdcares.org)

Image 1

**We are just an email away! Please allow a minimum of five business days to complete your request**

The APD LMS Support Team has **established lines of support communication for TRAIN Florida. All TRAIN Florida APD learners are encouraged to review the** [APD Support and Communication -](http://apdcares.org/providers/training/docs/apd-lms-support-comm-quickguide.pdf) Quick Guide and [APD LMS Email Process](http://apdcares.org/providers/training/docs/apd-email-support.pdf)

If you have a question or require further assistance, send an email to [apd.lmssupport@apdcares.org,](mailto:apd.lmssupport@apdcares.org) or post a **[Discussion Board Thread](http://apdcares.org/providers/training/docs/apd-discussion-board.pdf)** on the TRAIN Florida APD Discussion Board.

**Please do not contact the Public Health Foundation (PHF) or the Florida Department of Health (DOH) regarding TRAIN Florida. They will not reply to your emails or telephone calls.**

AGENCY FOR PERSONS WITH DISABILITIES

REV.: 10/19/2017 - Page | 1

**APD Pending Provider Approval**

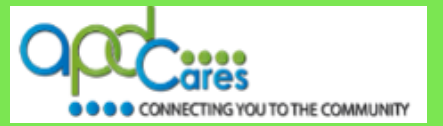

**APD Pending Provider Approval Instructions**

#### **Please follow the steps below:**

The process allows the APD Pending Provider Approval learner to create an account, complete the APD required courses, and email or print their TRAIN Florida Transcript for the APD Program Areas:

- 1. Open the APD Pending Provider Approval TRAIN Florida Account creation [instructions,](http://apdcares.org/providers/training/docs/apd-pend-provider-register-instructions.pdf) or download the APD Pending Provider Approval TRAIN Florida Account creation [instructions](http://apdcares.org/providers/training/docs/apd-pend-provider-register-instructions.pdf) from the APD Training Portal.
- 2. Click on this link<https://fl.train.org/DesktopShell.aspx> to access the TRAIN Florida Login Page.
- 3. Open the APD Pending Provider Approval TRAIN Florida Account creation [instructions.](http://apdcares.org/providers/training/docs/apd-pend-provider-register-instructions.pdf) The instructions include the steps for creating a TRAIN Florida Account, the TRAIN Florida APD required courses; including the APD Provider Learner Orientation, a link to the how to locate the APD courses, a link to how to navigate TRAIN Florida, and a link to the Learner login instructions for those who forget their login information.

(*It is critical that you do not create multiple accounts*).

- 4. We encourage the APD Pending Provider Approval learner to closely follow the instructions. During the account creation steps, it is **critical** that the APD Pending Provider Approval learner select the *APD Providers* group.
- 5. If the APD Pending Provider Approval learner has a question or requires technical assistance, **Please do not to contact the Public Health Foundation (PHF) or the Florida Department of Health (DOH) regarding TRAIN Florida.** Instead, send an email to [apd.lmssupport@apdcares.org](mailto:apd.lmssupport@apdcares.org) **Subject: APD Pending Provider Approval***. Priority High.* Please include your first and last name, email address and the TRAIN Florida Login Name in the body of the email.
- 6. Once the APD Pending Provider Approval learner creates the account and completes the APD required courses, they can email or print the TRAIN Florida Transcript [Instructions](http://www.floridahealth.gov/AlternateSites/DOH_LMS_Resources/MngTranscript/Transcrpt_guide.pdf) (view the [Video\)](http://floridahealth.gov/AlternateSites/DOH_LMS_Resources/MngTranscript/HowToMngTranscrpt_Tutorial_Aud.htm) for the APD Program Areas.
- 7. Please create **an account** for each staff member who will be working in your agency.

### **[Click here to see the Frequently Ask Questions](#page-3-0)**

If you have a question or require assistance, send an email to [apd.lmssupport@apdcares.org.](mailto:apd.lmssupport@apdcares.org) The APD Provider Pending Approval process and documents are also located in the **[APD TRAIN Florida Resource Center](http://apdcares.org/providers/training/docs/apd-resources.pdf)** under APD Provider Pending Approval.

<span id="page-2-0"></span>TRAIN Florida APD > Learner Help and Support How can I Register in TRAIN Florida?

**APD Pending Provider Approval**

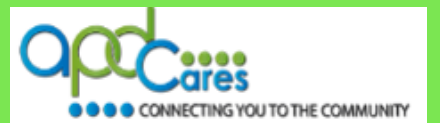

**APD Provider Pending Approval Process**

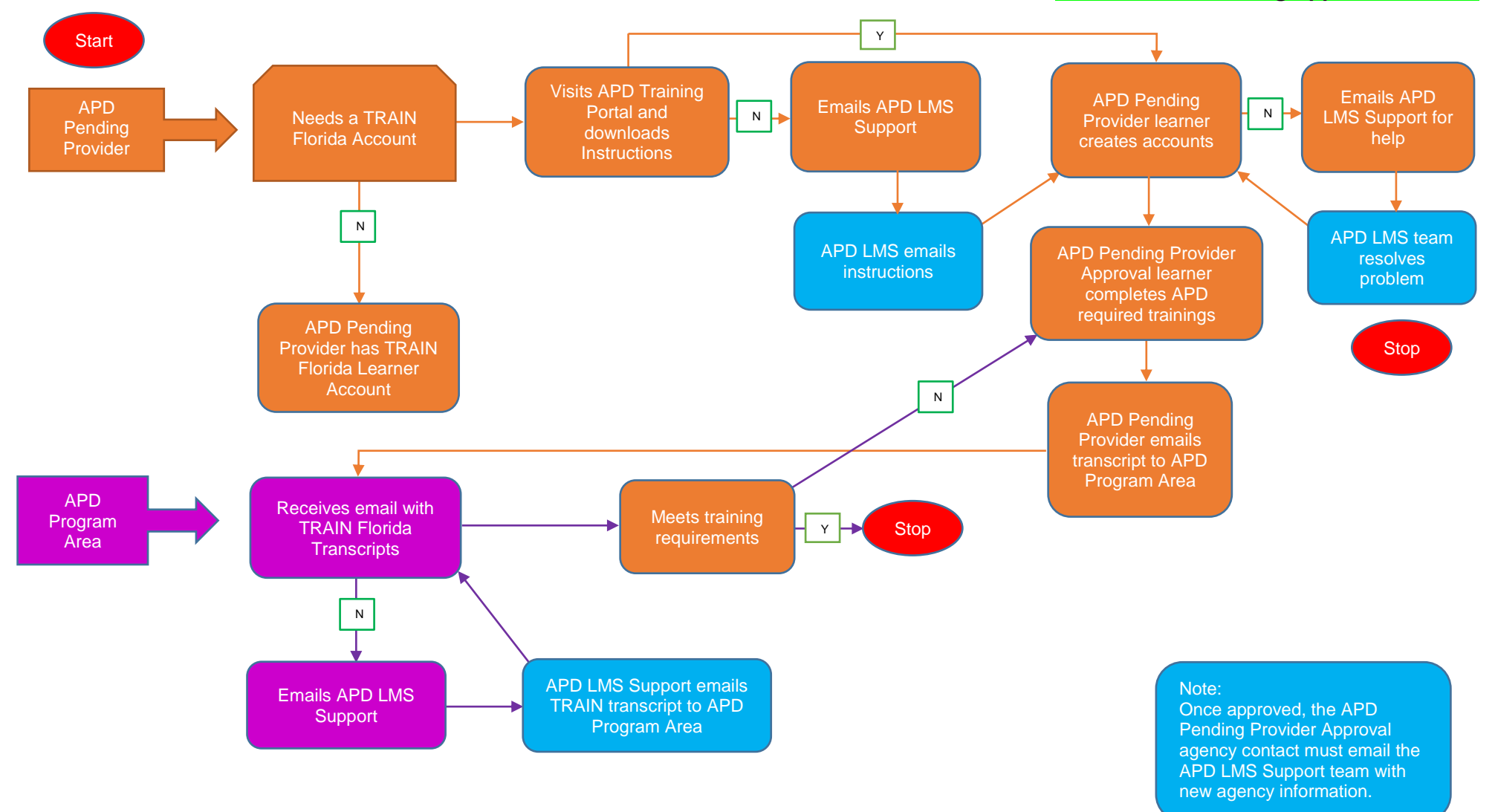

REV.: 10/19/2017 - Page | 3

AGENCY FOR PERSONS WITH DISABILITIES

<span id="page-3-0"></span>TRAIN Florida APD > Learner Help and Support How can I Register in TRAIN Florida?

**APD Pending Provider Approval**

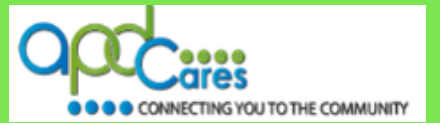

## **APD Pending Provider Approval Process FAQs**

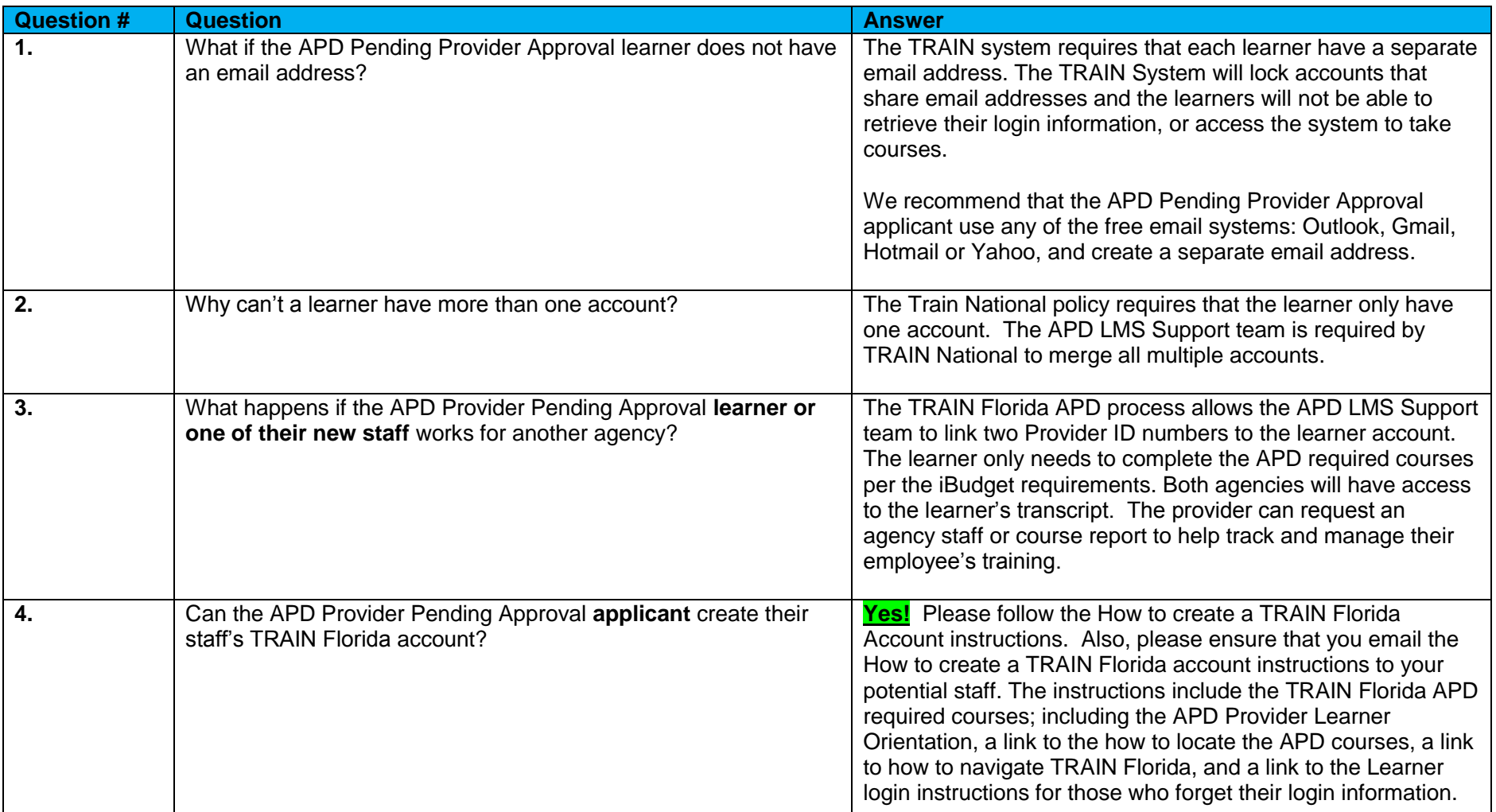

TRAIN Florida APD > Learner Help and Support How can I Register in TRAIN Florida?

**APD Pending Provider Approval**

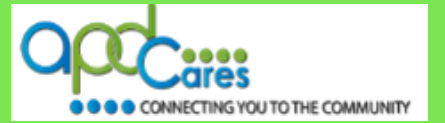

# **APD Pending Provider Approval Process FAQs**

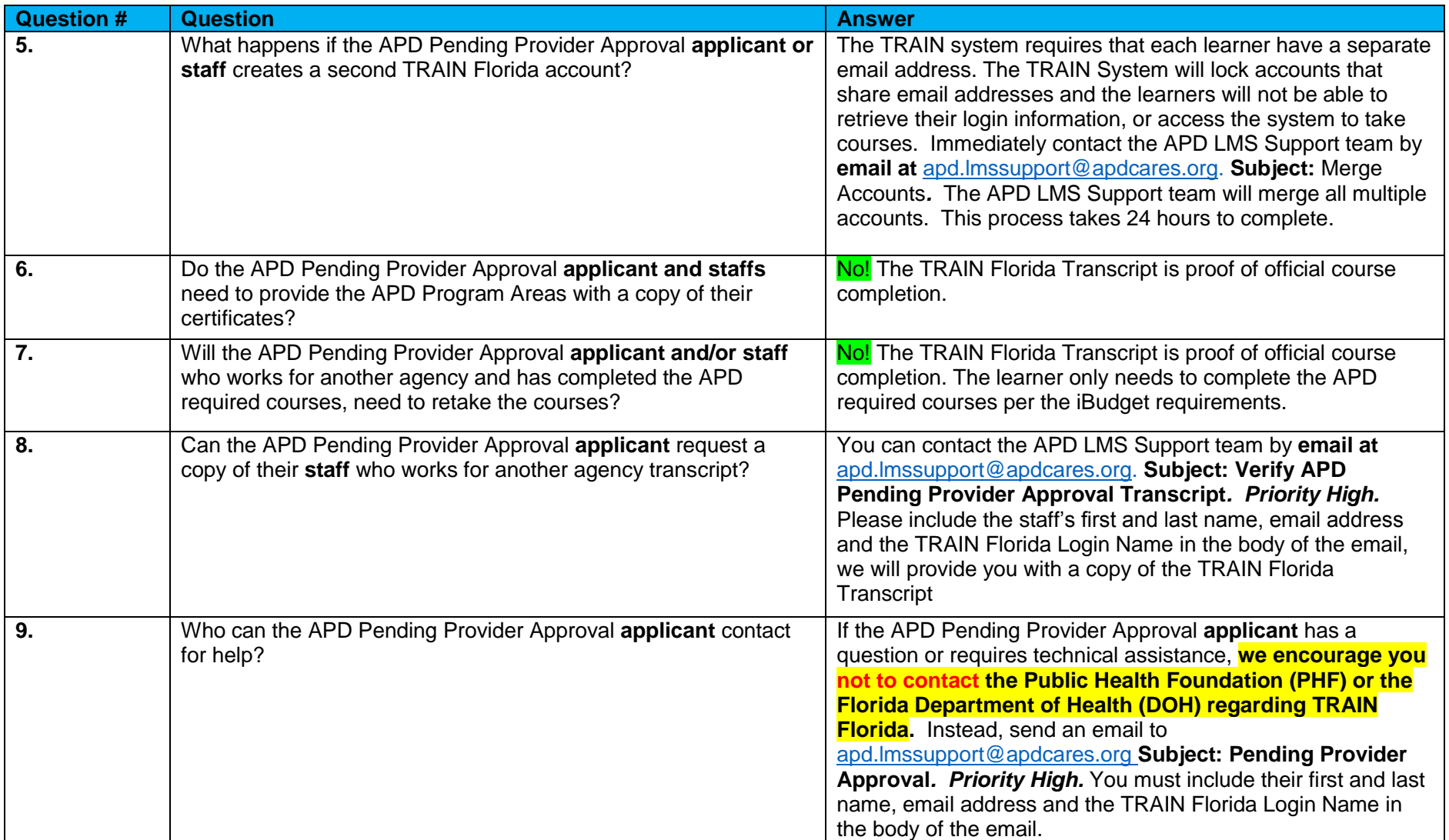